bejegyzett védjegyei.

⊕

© 2015 Dexcom Inc. LBL012738 Rev 02 MT22837

 $\epsilon$ 

Dexcom, Inc. 6340 Sequence Drive, San Diego, CA 92121 USA +1-858-200-0200 www.dexcom.com Az Amerikai Egyesült Államokon kívül: forduljon a helyi forgalmazóhoz.

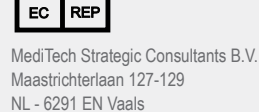

Tel. +31-43-306-3320 Fax: +31-43-306-3338

# **Dexcom**

A Dexcom és a Dexcom Studio bejegyzett védjegyek, vagy a Dexcom, Inc. Amerikai Egyesült Államokban és/vagy egyéb országokban bejegyzett védjegyei. A kiadványban szereplő egyéb termékek vagy társaságok nevei a megfelelő tulajdonosok márkanevei, védjegyei vagy

 $\bigoplus$ 

## **dexcom.com**

**Ha kérdése van, olvassa el a Dexcom Studio súgófájlját a következő helyen:**

# DEXCOM.

www.dexcom.com

⊕

# Dexcom Studio<sup>rm</sup>

A Dexcom Studio egy könnyen használható kiegészítő szoftver, amellyel a Dexcom CGM rendszerben tárolt vércukorszintadatok átvihetők egy személyi számítógépre (PC-re). A Dexcom Studio segítségével több Dexcom felhasználó is egy PC-re továbbíthatja vércukorszintadatait.

VIGYÁZAT: A szoftver nem nyújt orvosi tanácsokat, és nem is használható erre a célra. Ne változtasson a kezelési programján anélkül, hogy beszélne kezelőorvosával.

 $\bigoplus$ 

## **Dexcom Studio**

#### Minimális rendszerkövetelmények:

#### **A teljes rendszerkövetelmény elolvasható a www.dexcom.com webhelyen található Dexcom Studio súgófájljában:**

• Minimális képernyőfelbontás: 1024 × 768. Magasabb felbontásra lehet szükség, amennyiben a szoftver magasabb felbontást igénylő opcióit aktiválja, ilyen például a nagy betűméret.

⊕

- A felhasználói felület megfelelő megjelenítéséhez a szoftver 32 bites színmélységet igényel
- 1 GHz-es Pentium vagy ezzel egyenértékű processzor
- 300 MB szabad RAM
- Egy beteghez 50 MB szabad hely a merevlemezen
- Egér
- Adatletöltéskor a vevőegység csatlakoztatásához 2.0-ás USB-port
- CD-ROM olvasó (amennyiben a szoftver a CD-ről kerül telepítésre). A szoftver internetes letöltés útján is telepíthető
- Microsoft® .NET Framework 4.0. Amennyiben számítógépére nincs telepítve a Microsoft® .NET Framework 4.0-ás verziója, annak egy példánya elérhető a szoftvertelepítés részeként. A Microsoft® .NET Framework 4.0 telepítését megelőzően:
	- rendelkeznie kell telepített, 3.1-es vagy annál újabb verziójú Windows Installer programmal,
	- rendelkeznie kell 850 MB szabad hellyel a merevlemezen (64 bites operációs rendszer esetén 2 GB szabad hely kell),
	- telepítse az operációs rendszerhez tartozó összes új szervizcsomagot és fontos frissítést. Ebbe beletartozik a KB959209 számú (alkalmazáskompatibilitási problémákról szóló), valamint a KB967190 számú (64 bites Windows Vista® vagy Windows Server 2008 rendszerek használatakor fellépő XPS dokumentumfájl hozzárendelési hibáról szóló) frissítés.

#### **A Dexcom Studio szoftver telepítéséhez és futtatásához a felhasználónak a következő hozzáférési jogosultságokkal kell rendelkeznie:**

⊕

• Rendszergazdai jogosultság a Dexcom USB/COM (Dexcom vevőegység) illesztőprogramjának telepítéséhez

**MEGJEGYZÉS: A Dexcom nem biztosít hibaelhárítási lehetőséget a Mac számítógépekkel való kompatibilitási problémákhoz.**

### A telepítés menete:

⊕

- 1. Helyezze be a Dexcom Studio CD-t a számítógépbe, vagy töltse le a Dexcom Studio programot a Dexcom webhelyéről: www.dexcom.com. Kattintson a "Letöltés most" gombra.
- 2. Kövesse a megjelenő párbeszédablak utasításait.
- 3. Ha nem mentette másik helyre, a Dexcom Studio program a Start menüben, a Minden program\Dexcom\Dexcom Studio útvonalon érhető el.

Ha nem jelenik meg párbeszédablak, és a Dexcom Studio CD segítségével végzi a telepítést, hajtsa végre a következőket:

- 1. Helyezze be a Dexcom Studio CD-t a számítógépbe.
- 2. Az Asztalon nyissa meg a "Sajátgépet".
- 3. Kattintson duplán a CD-meghajtóra.
- 4. Kövesse a megjelenő párbeszédablak utasításait.
- 5. Ha nem mentette másik helyre, a Dexcom Studio program a Start menüben, a Minden program\Dexcom\Dexcom Studio útvonalon érhető el.

Ha nem rendelkezik CD-ROM meghajtóval, a szoftver letölthető a Dexcom webhely (http://www.dexcom.com) Products (Termékek) oldaláról. A telepítőprogramot (setup.exe) futtathatja a webhelyről, vagy lementheti a számítógépére, ahol később is futtathatja, feltéve ha van internetkapcsolat.

⊕